# **Hilfen zu E-Tutor für Tutoren**

Hier werden nur für SLMBV-Tutoren relevante Themen aufgeführt

### **1 Anleitungen**

#### [Anleitungen Ablage](https://slmbv.ch/grafiken/doku.php?id=medien:digitale_medien:e-tutor:anleitungen_ablage)

### **1.1 neue Tutorenoberfläche**

[Einblenden](#page--1-0) [PDF direkt öffnen](https://drive.google.com/file/d/1r7dRnpNYmhfNRVZJ0tK2yuMqbaeGPJu_/preview?usp=drivesdk)

### **1.2 Wissensdatenbank e-tutor**

- Tutoren können sich unter [steag HELP](https://steaghelp.zendesk.com) ein Login erstellen, und dann relevante Inhalte ansehen
- [Beispiel: Symbole bei Bildfragen](https://steaghelp.zendesk.com/hc/de/articles/360008596199-Bildfragen)
- [Daniel Reusser](mailto:daniel.reusser@gmail.com) (2020/06/09 16:09) Es wurden viele neue Hinweise und Artikel aufgeschaltet. Über die Suchfunktion, gelangen Sie individuell und schnell zur gewünschten Dokumentation.

# **2 Helpdesk**

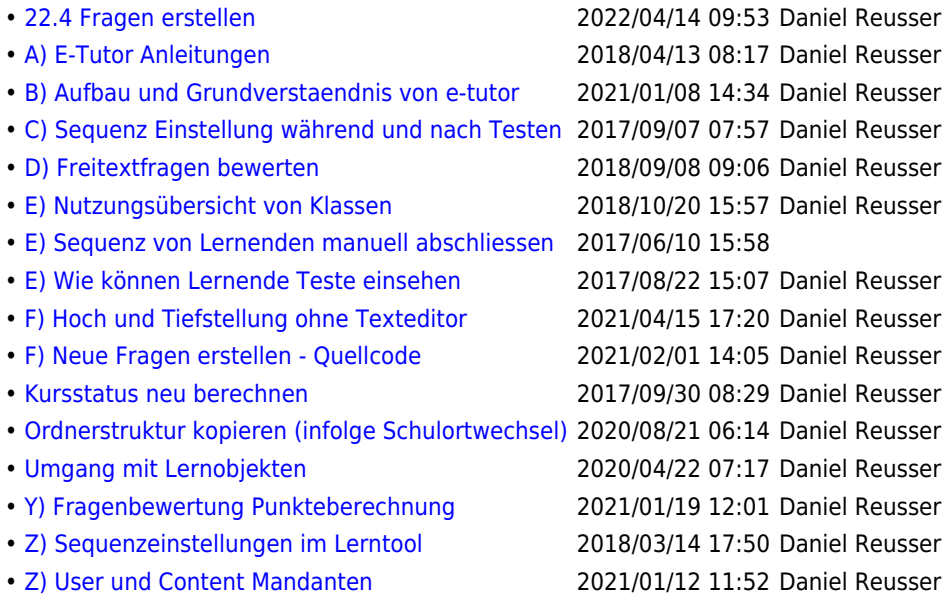

### **2.1 wichtige Hinweise**

- umgang mit lernobjekten
	- Gefahren beom Löschen und Umbenennen von Lernobjekten

## **2.2 Vorgehen bei Problemen und spezifischen Fragen:**

- 1. Wende dich mit dem Anliegen an den E-Tutor Schulverantwortlichen
- 2. Wende dich mit einem möglichst präzisen Problembeschrieb an [daniel.reusser@idm.ch](mailto:daniel.reusser@idm.ch)

# **3 Videoanleitung**

- [E-Tutor Einführung für Lernende](https://slmbv.ch/grafiken/doku.php?id=medien:digitale_medien:e-tutor:video:lernende)
- Videos für Tutoren existieren zur Zeit noch keine

 $1/1$